# Functional analysis of RNA-seq data

Céline Keime keime@igbmc.fr

## Analysis of RNA-seq data

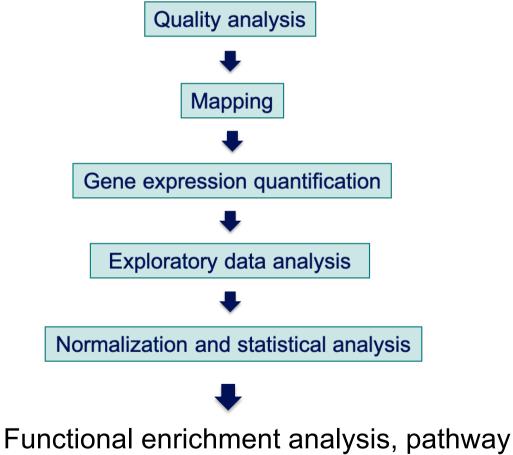

analysis, integration with other data, ...

## **Functional analysis**

- A lot of functional analysis tools available
  - Initially developed for microarray data
  - e.g. GO tools listed in
    - http://geneontology.org/docs/go-enrichment-analysis/
  - Methods specific to RNA-seq data
    - Bioconductor packages
      - Goseq (Young et al., Genome Biology 2010;11:R14)
      - SeqGSEA (Wang et al. BMC Bioinformatics 2013, 14(Sup5):S16)
    - GSAASeqSP (Xiong et al Scientific Reports 2014; 4:6347)
- DAVID will be used for this practical session because
  - graphical interface & free software
- DAVID
  - Database for Annotation, Visualization and Integrated Discovery
  - https://david.ncifcrf.gov/
  - A very interested article describing how to use DAVID : Huang et al. Nature Protocols 2009;4(1):44-57.

## DAVID

### **Annotation Summary Results**

- Current Gene List: demolist1 Current Background: Homo sapiens
- Disease (1 selected)
- Functional\_Categories (3 selected)
- Gene\_Ontology (3 selected)
- General Annotations (0 selected)
- Literature (0 selected)
- Main\_Accessions (0 selected)
- Pathways (3 selected)
- Protein\_Domains (3 selected)
- Protein\_Interactions (0 selected)
- Tissue\_Expression (0 selected)

#### \*\*\*Red annotation categories denote DAVID defined defaults\*\*\*

#### Combined View for Selected Annotation

Functional Annotation Clustering Functional Annotation Chart Functional Annotation Table

## **Different sources of annotation**

- Disease (OMIM)
- Gene Ontology
- Pathways (KEGG, Biocarta)
- Protein Domains (InterPro, SMART)
- Protein Interaction (BIND)

## **Different tools**

. . .

- Functional Annotation Clustering
  - Cluster functionally similar terms associated with a gene list into groups
- Functional Annotation Chart
  - Identify enriched annotation terms associated with a gene list
- Functional Annotation Table
  - Query associated annotations for all genes from a list

- Use DAVID to perform functional analysis of genes significantly over-expressed in siMitf vs siLuc samples
  - Using the thresholds : adjusted p-value < 0.05 and log<sub>2</sub>(Fold-Change) > 1
- For this purpose :
  - 1. Select over-expressed genes using the Filter tool on Galaxy
    - Input dataset : siMitfvssiLuc.up.annot.txt

In your history or dataset 21 in "NGS data analysis training Strasbourg" history

- Threshold : log<sub>2</sub>(Fold-Change) > 1
   Indeed, genes in siMitfvssiLuc.up.annot.txt file have already been selected with adjusted p-value < 0.05</li>
   (cf "Threshold of statistical significance" in SARTools advanced parameters)
- Create a file with gene name for all these genes using the Cut tool on Galaxy
- 3. Analyse this gene list using DAVID

| 1. Select over-expressed                                                                                  | Igenes                                                                  |
|----------------------------------------------------------------------------------------------------|-------------------------------------------------------------------------|
| Among significantly differentially expressed<br>genes with log <sub>2</sub> (Fold-Change) > 1             | ed genes, select                                                        |
| Filter data on any column using simple expressions (Galaxy Version 1.1.1)                                 |                                                                         |
| Filter  C 28: siMitfvssiLuc.up.annot.txt Dataset missing? See TIP below.  With following condition  C14>1 | 29: Filter on data 28 (a) (c) (c) (c) (c) (c) (c) (c) (c) (c) (c        |
| Double equal signs, ==, must be used as shown above. To filter for an arbitrary str<br>Select tool.       |                                                                         |
| Number of header lines to skip                                                                            | Gene stable ID siLuc2 siLuc3 siMitf3 si                                 |
|                                                                                                    | ENSG00000018408 4685 5261 18762 22<br>ENSG00000081189 1716 1806 8410 97 |
|                                                                                                    | ENSG00000081189 1716 1806 8410 97<br>ENSG00000106772 3063 3316 12095 13 |
|                                                                                                    | ENSG00000124942 309 415 5096 61                                         |

| 2. Create a list of gene                                                                                                    | e names                                                                       |
|----------------------------------------------------------------------------------------------------|-------------------------------------------------------------------------------|
| <ul> <li>Select associated gene names in the</li> </ul>                                                                                     | e previous table                                                              |
| Cut columns from a table (Galaxy Version 1.0.2)                                                                                             | 습 <b>•</b>                                                                    |
| Cut columns                                                                                                    |                                                                               |
| C29<br>Delimited by<br>Tab<br>From<br>D D 29: Filter on data 28<br>Email notification<br>Send an email notification when the job completes. | 30: Cut on data 29<br>794 lines, 100 comments<br>format: tabular, database: ? |
| siMitfvs                                                                                                    | ssiLuc_upgenes_lfc1_padj005.txt file                                          |

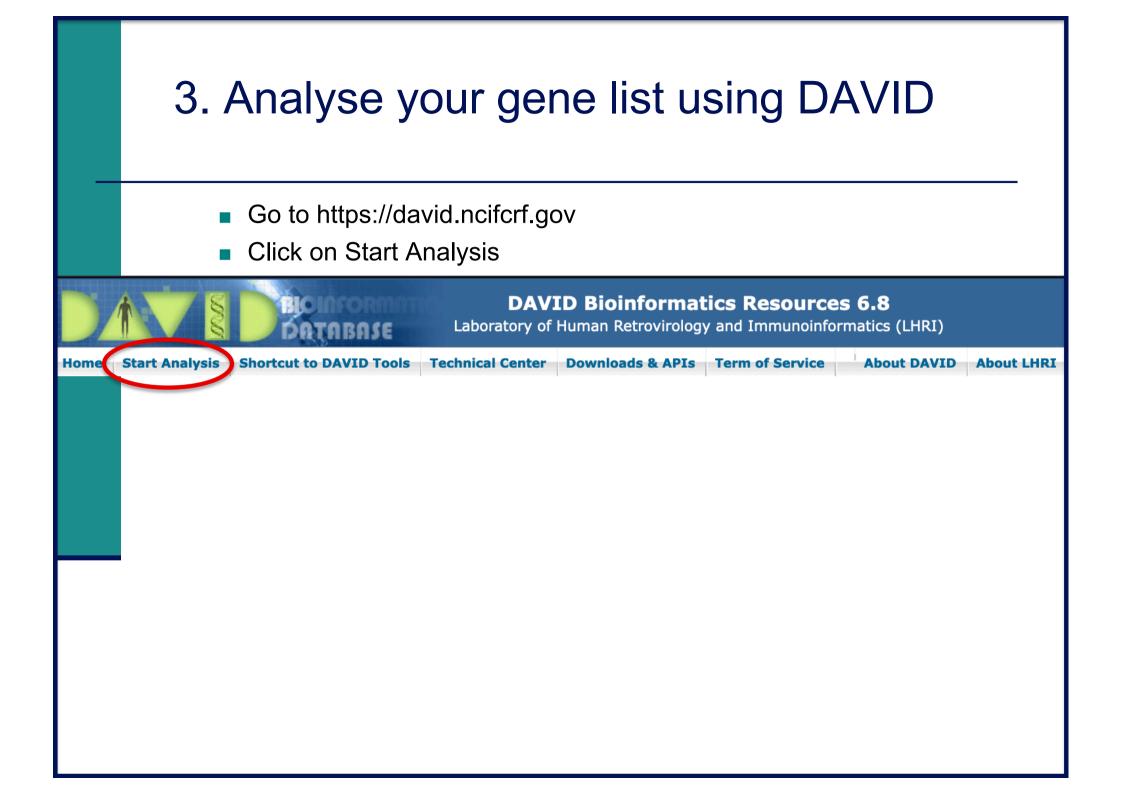

## 3. Analyze your gene list using DAVID

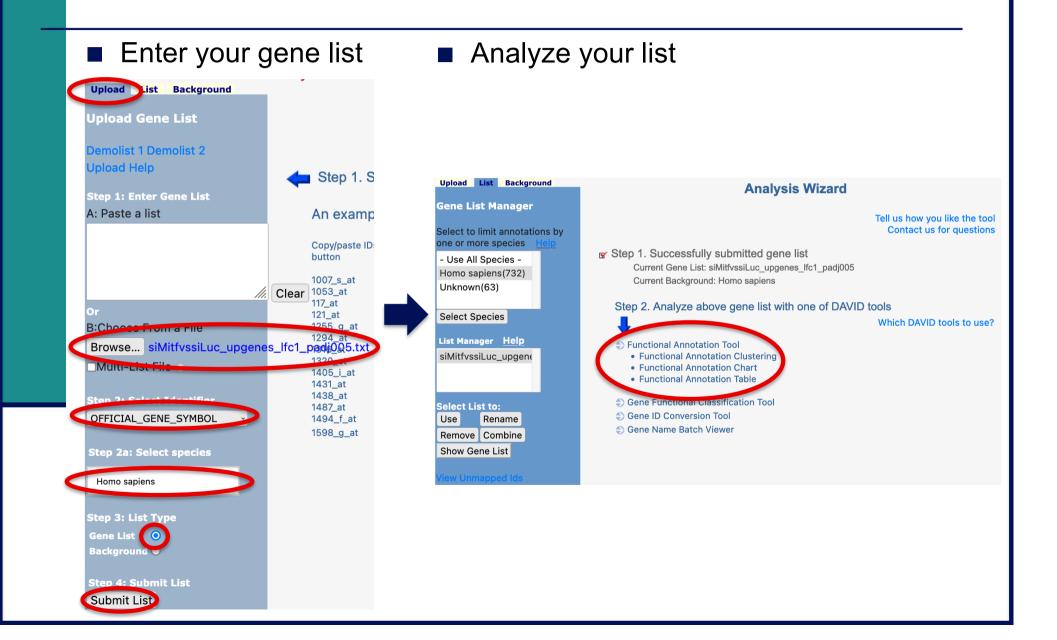

- What are the 10 most enriched functional annotation terms among annotations of the genes from your list ?
   How many genes are annotated with each of these terms ?
   Which genes are annotated with the most enriched GO term ?
- *KIT ligand (KITLG)* gene is annotated with this GO term.
  What are all associated annotations for this gene ?
  Among these annotations you will find the KEGG pathway "PI3K-Akt signalling pathway".
  Are other genes from your list member of this pathway ?

- 3. We would like to represent on an heatmap the variation of expression of all these genes (list genes in PI3K-Akt signalling pathway) in the four samples
  - → Prepare a file with the normalized read counts for these genes in all samples using Galaxy, and use Heatmapper (http://www.heatmapper.ca/expression/) to perform the heatmap
  - 1. Download list genes in PI3K-Akt signalling pathway from DAVID :

Click on "Show all list genes" on the bottom of the page representing PI3K-AKT signalling pathway\*

Help and Manu

|   | vascular endothelial growth factor D(VEGFD) |
|---|---------------------------------------------|
|   | vitronectin(VTN)_                           |
|   | von Willebrand factor(VWF)                  |
| _ |                                             |

Show All List Genes

Show All Pathway Genes

then right click on Download File (top right) and save link target on disk

**Gene Report** 

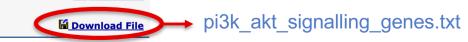

\* You should be on this page at the end of question 2. Otherwise you will find this page in DAVID Functional Annotation Table by searching « PI3K » and clicking on the corresponding link (PI3K-Akt signalling pathway)

We will join the file obtained at step 1 with siMitfvssiLuc.up.annot.txt using the common column (containing gene symbol)  $\rightarrow$  We will thus retain only PI3K-Akt signalling genes from siMitfvssiLuc.up.annot.txt file.

- 2. Import pi3k\_akt\_signalling\_genes.txt file on Galaxy
- 3. On Galaxy, join siMitfvssiLuc.up.annot.txt with pi3k\_akt\_signalling\_genes.txt on their common column (Gene name)
- 4. On Galaxy, prepare a file with 5 columns : Gene name and four columns containing normalized read counts in the four samples (use the **Cut** tool and the results obtained at step 4).
- 5. Download this file and change file extension to txt
- 6. Use this file to perform an heatmap representing the variation of expression of these genes in the four RNAseq samples using Heatmapper (http://www.heatmapper.ca/expression/) after changing the name of the first column to NAME

# Heatmap and clustering

Heatmap

Colour-scaled representation of the data

Data represented :

- Expression
  - Normalized and divided by gene length
  - ightarrow to compare the expression level of several genes
- Expression variation
  - log<sub>2</sub>(Fold-Change)

 $\log\!2 \rightarrow$  over- and under-expression are on symmetric scales

- Z-score
- → row z-score = [ Value mean(row) ] / standard deviation(row)

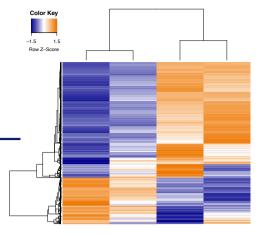

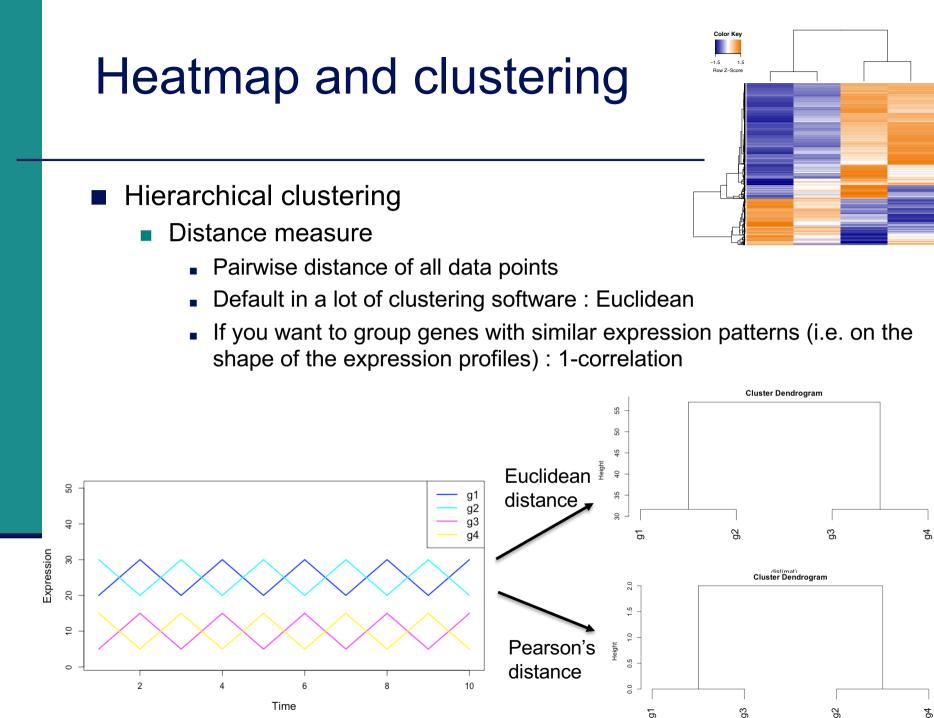

as.dist(1 - cor(t(mat)))

# Heatmap and clustering

- Hierarchical clustering
  - Distance measure
    - Pairwise distance of all data points
    - Default in a lot of clustering software : Euclidean
    - If you want to group genes with similar expression patterns (i.e. on the shape of the expression profile) : 1-correlation
    - To group points
  - Clustering method
    - To join groups of points
    - Average : distance between two groups = average distance between all pairs of points from the two different groups

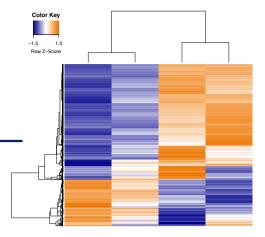